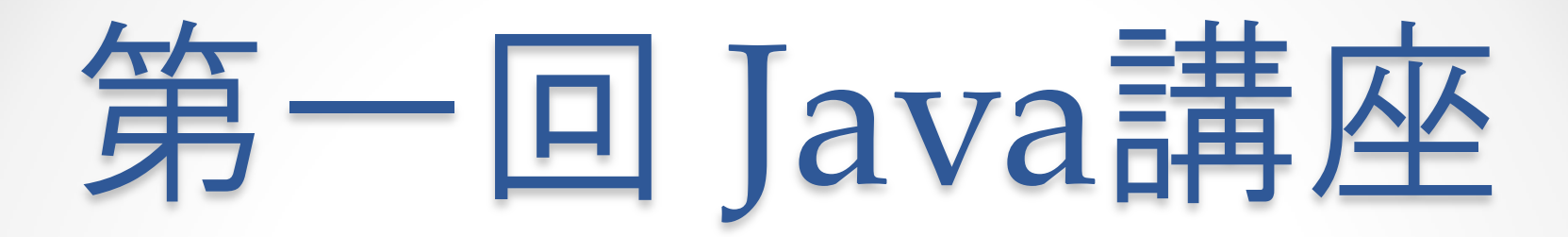

#### 担当:梶田、土屋

## 講座の説明

- 今日から週二ペースでjava講座をやっていきます
- 全六回(希望あれば復習やります)
- 毎週月・水曜日の18:30から開催
- プログラミング入門1で使っているページとほぼ同じ進 行です
- 一年生同士の交流も兼ねているので、どんどん相談した り見せ合ってください
- わからないときは先輩にいつでも質問してください

計算のホームページ 今後のスケジュールはK3のwikiに記載してありま す

「K3 法政」とかでgoogle検索して下さい

ttp://k3tec.net/

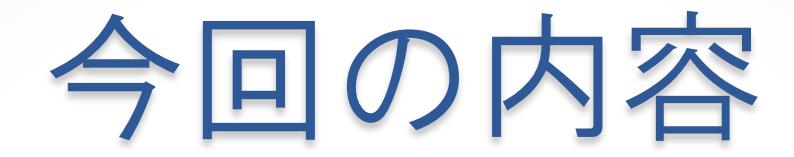

1:Eclipseの準備 2:入出力 3:変数 4:演算子

 $\bullet$ 

すでにわかっている人は自分でどんどん進めてかまいませ ん

1 : Eclipseの準備

- Eclipseを起動。
- ファイル→新規javaプロジェクト。
- プロジェクト名を入力。今回は「k3java1」とします。
- 左タブから今作ったプロジェクトを右クリック→クラス →パッケージ名とクラス名を入力。今回はパッケージを 「lesson01」、クラス名を「Example1」とします。
- 「継承された抽象メソッド」のチェックは外しておいて ください

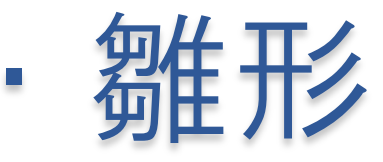

まず最初にこれを書きます

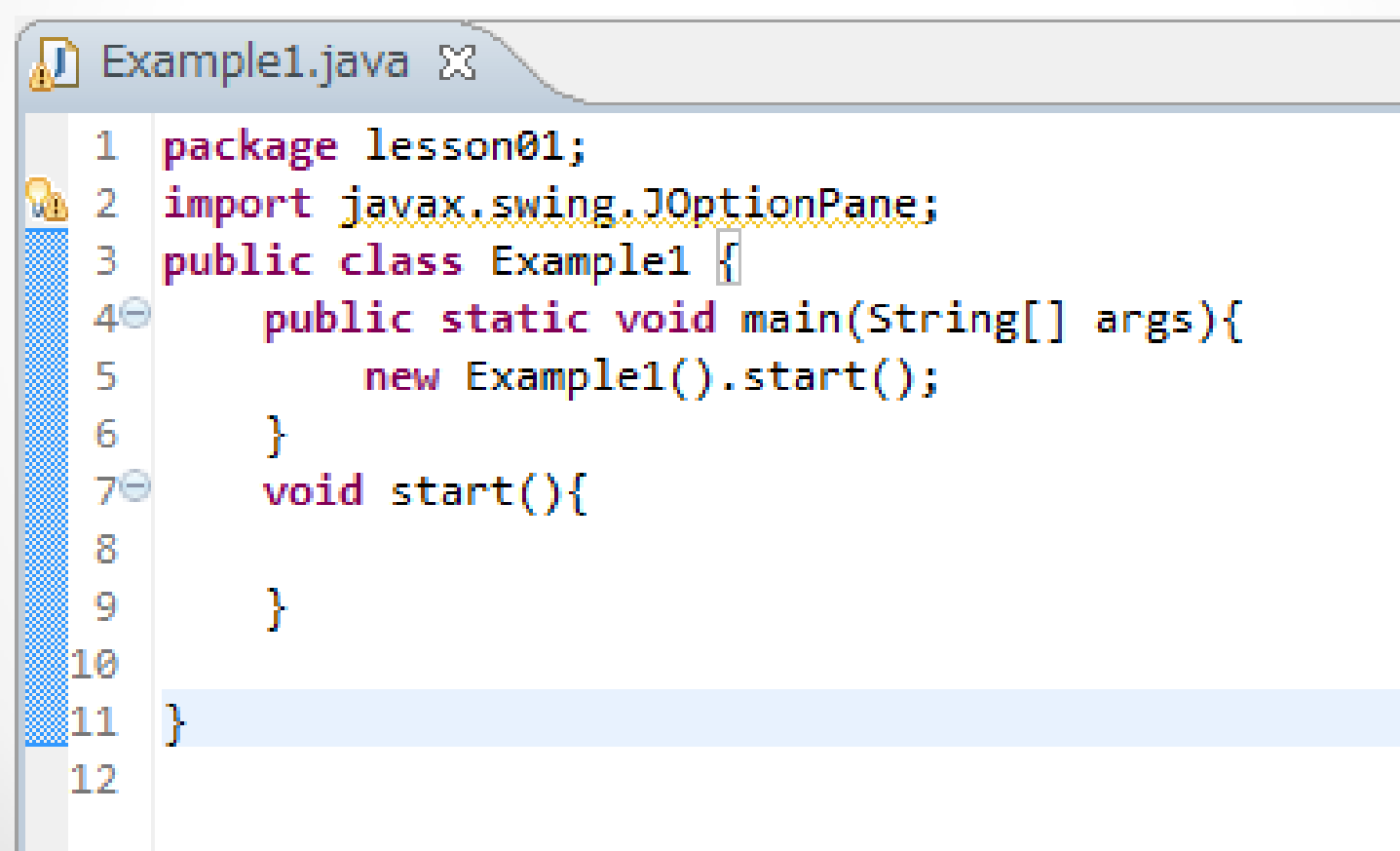

# 雛形に中身を書く

void start(){ プログラムの中身 }

これの中身をこれから書いていきます 途中でこまめに ctrl + S で上書き保存しておくといいです

## 2:入出力

• 文字を入力してコンソールまたはダイアログに出力され るようにする

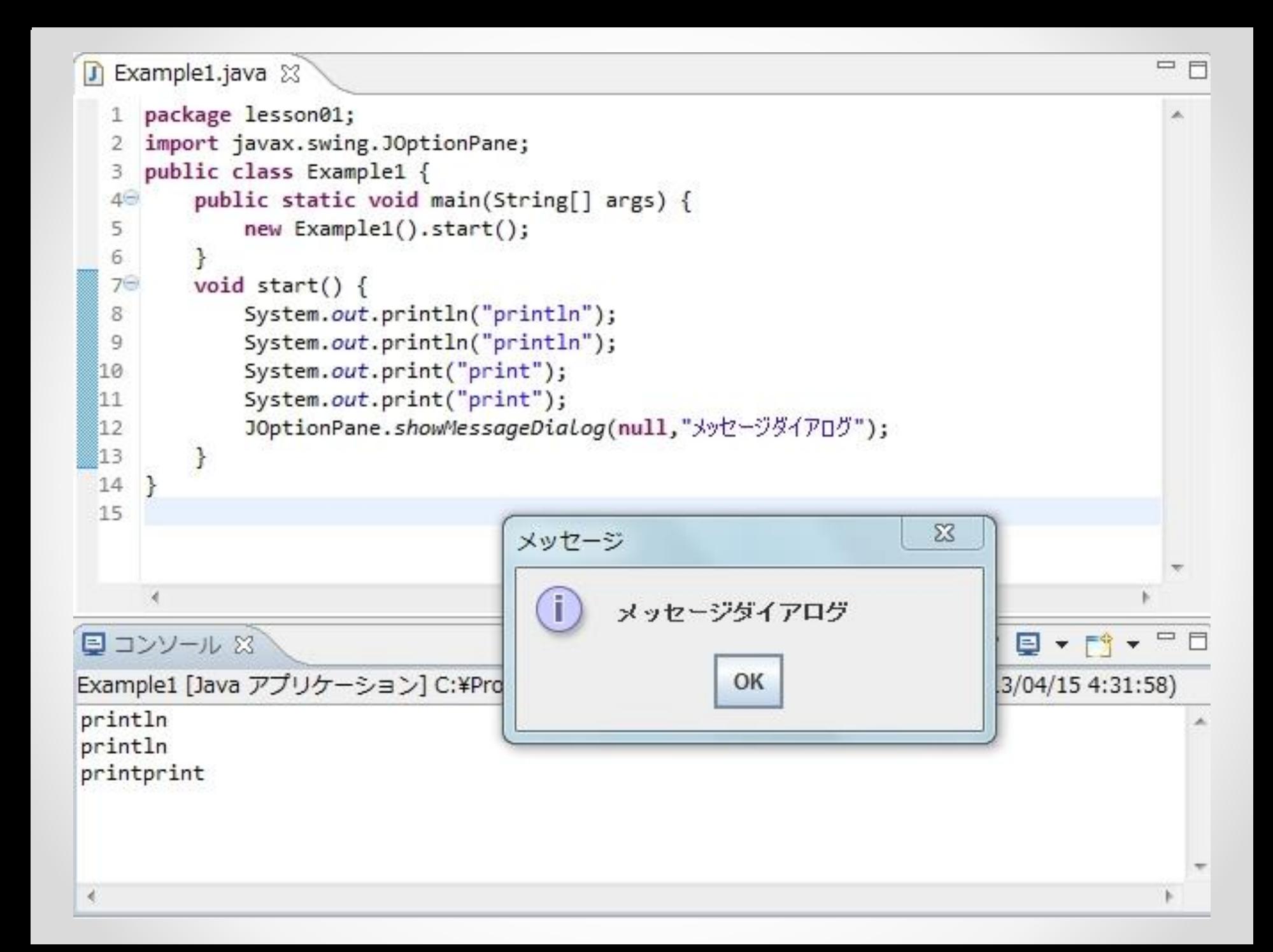

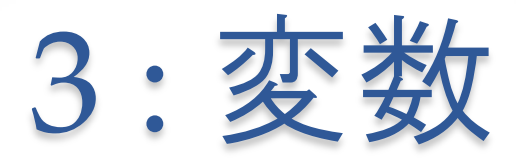

(新たにExample2.javaを作成します) 変数には

- String **文字列(例: Hello World!)**
- int **整数(例: 3)**
- double 実数(例: 3.14)

などなど

今回は String と int を使います

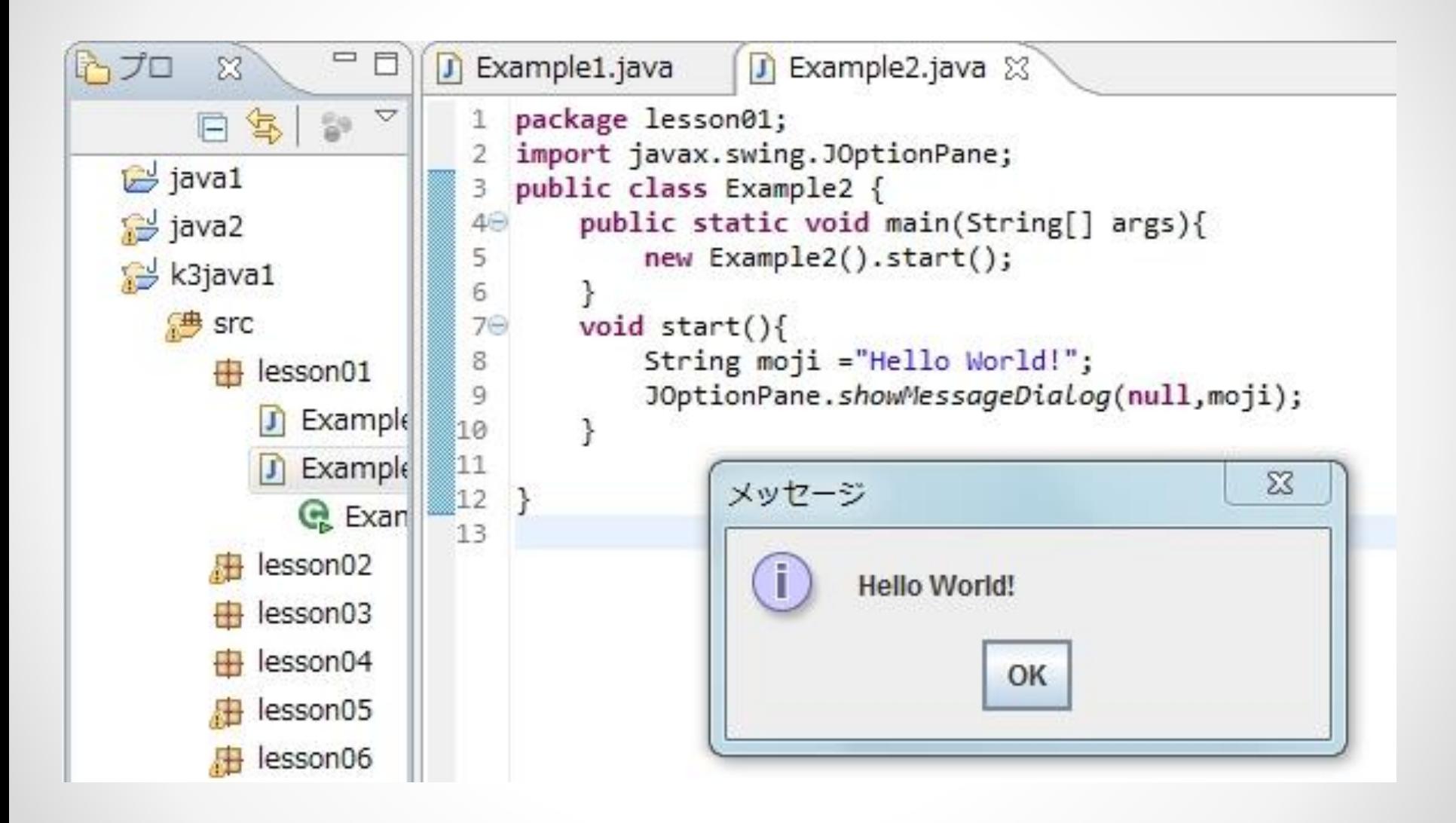

• Integer.parseInt("文字列");

入力はString型で受け取るため演算をするにはint型などに 変換する必要があります

これを使えばString型の数字を、int型に変換できます double型用もありますが今回はint型用のみ紹介します

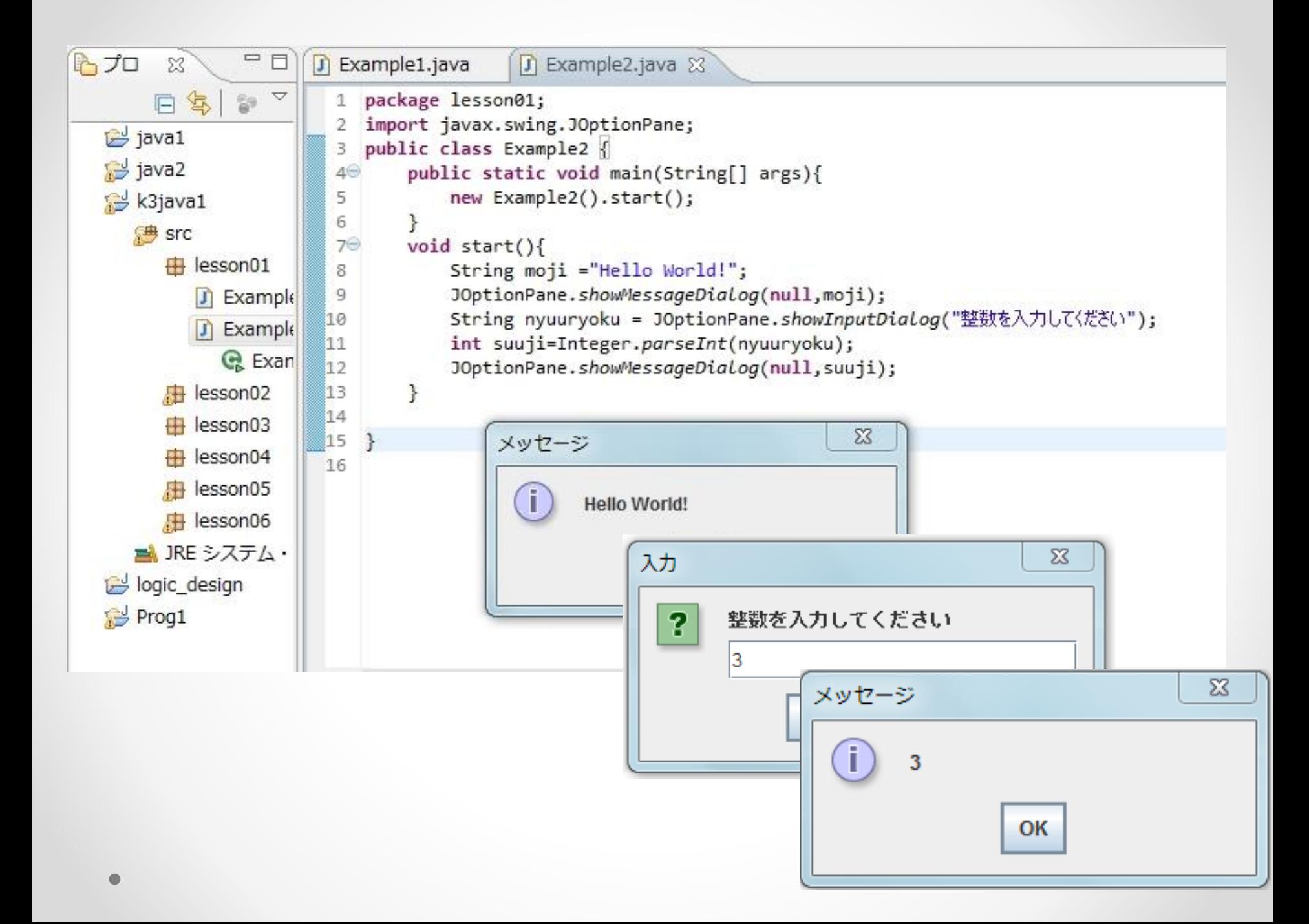

• Tip:見にくい時は ctrl + shift + Fで華麗に整理 BEFORE

```
\boxed{J} Example1.java \boxtimes \boxed{J} Example2.java \boxtimespackage lesson01;
  1
                                                            import javax.swing.JOptionPane;
  2
     public class Example2 {
  3
              public static void main(String[] args){
  4\Thetanew Example2().start();
  5.
     Þ
  6
         void start(){String moji ="Hello World!";
  7\ThetaJOptionPane.showMessageDialog(null,moji);
  8
         String nyuuryoku = JOptionPane.showInputDiaLog("整数を入力して〈ださい");
  9
     int suuji=Integer.parseInt(nyuuryoku);
 10
          JOptionPane.showMessageDialog(null,suuji);
 11
 12
 13
 14
 15
 16
    - 1
 17
```
• Tip:見にくい時は ctrl + shift + Fで華麗に整理 AFTER

```
\boxed{J} Example1.java \boxtimes \boxed{J} Example2.java \boxtimespackage lesson01;
  1
  2
     import javax.swing.JOptionPane;
  з
  4
     public class Example2 {
  5.
  6\Thetapublic static void main(String[] args) {
              new Example2().start();
  7
          ŀ
  8
  9
 10⊖
         void start() {
              String moji = "Hello World!";
 11
 12.
              JOptionPane.showMessageDialog(null, moji);
              String nyuuryoku = JOptionPane.showInputDialog("整数を入力して〈ださい");
 13
              int suuji = Integer.parseInt(nyuuryoku);
 14
              JOptionPane.showMessageDialog(null, suuji);
 15
 16
          ŀ
 17
 18
    -P
```
### ・ Tip:コメントアウト 11または /\* \*/

```
D Example2.java ※ D Comment_out.java ※
  1 package lesson01;
  2 import javax.swing.JOptionPane;
  3 public class Comment out {
         public static void main(String[] args){
  40
  5
             new Comment out().start();
  6
  \overline{7}₹.
       void start(){
  8⊝
             int A=3;9
             int B=4;10
 11
             A=1/*3*/;12 //
             B = 5;Î1З
             int C=A+B;14
             JOptionPane.showMessageDialog(null,C);
 15
         \mathcal{F}\Sigma16
              メッセージ
 17 }
 18
                      5
                                 OK
```
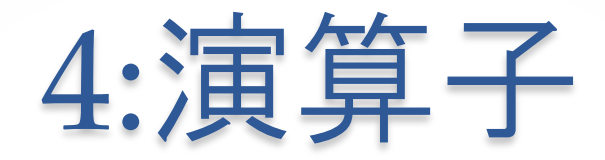

- $\cdot$  + \* / %の5つ
- %は余り
- $1+1=2$
- $-3-1=2$
- $2*3=6$
- $\cdot$  9/3=3
- $\cdot$  3%2=1 11%5=1

```
public class Test1 {
                                                   メッセージ
    public static void main(String[] args){
                                                                       \mathbf{x}new Test1().start();
                                                    T.
                                                       1+1=23 - 1 = 2ŀ
                                                       2*3=6void start(){
                                                       9/3=3int plus=1+1;
                                                       11\%5 = 1int minus=3-1;OK
        int multi=2*3;
        int divide=9/3;
        int percent=11%5;
        JOptionPane.showMessageDialog(null, "1+1="+plus+"\n"
        +"3-1="+minus+"\n"
        +"2*3="+multi+"\n"
        +"9/3="+divide+"\n"
        +"11%5="+percent);
    ŀ
```
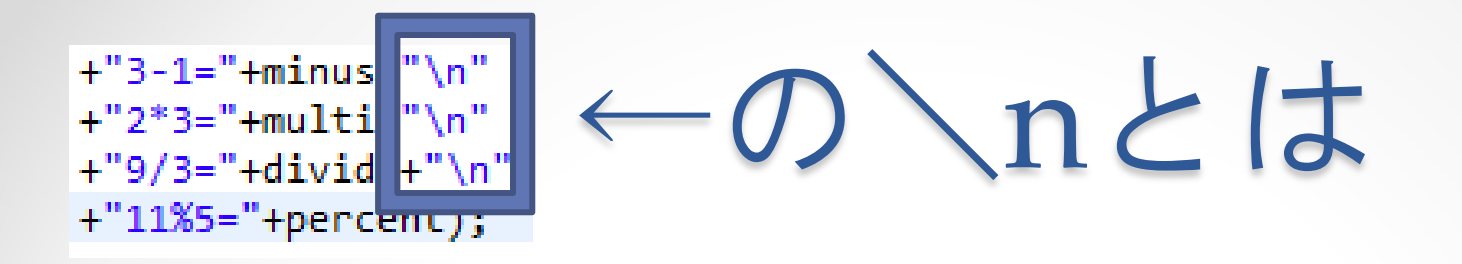

- 表示する文字(メッセージダイアログ)の改行をする記号 です。
- Enterキーの上にある¥を半角入力で
- ""(ダブルクオーテーション)で挟み、+"\n"+でつない で使います。

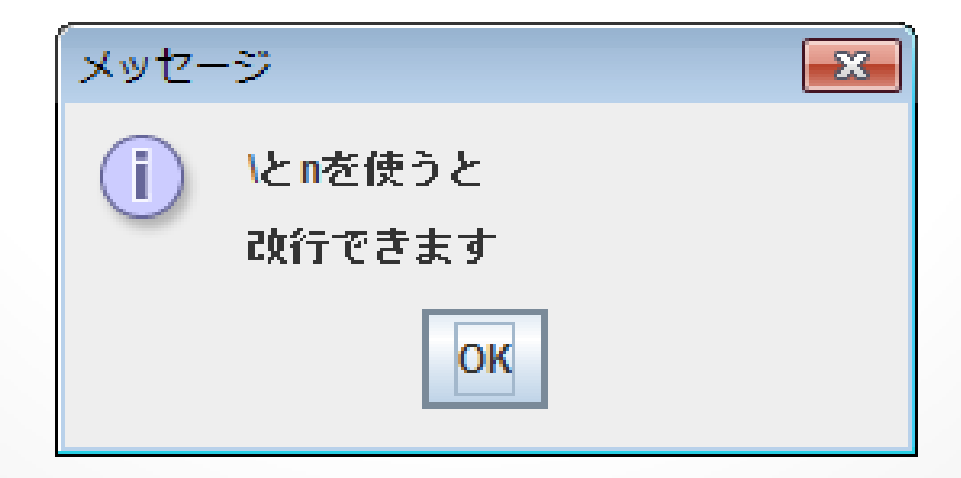

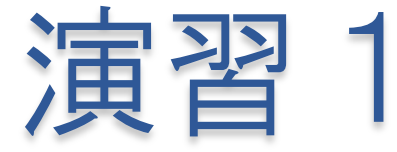

二つの数字を入力してその二つの数字を四則演算し、結果 をダイアログで表示するプログラムを書いてください 起動時の例(8,2を入力した場合) ※ \nを使っても良い

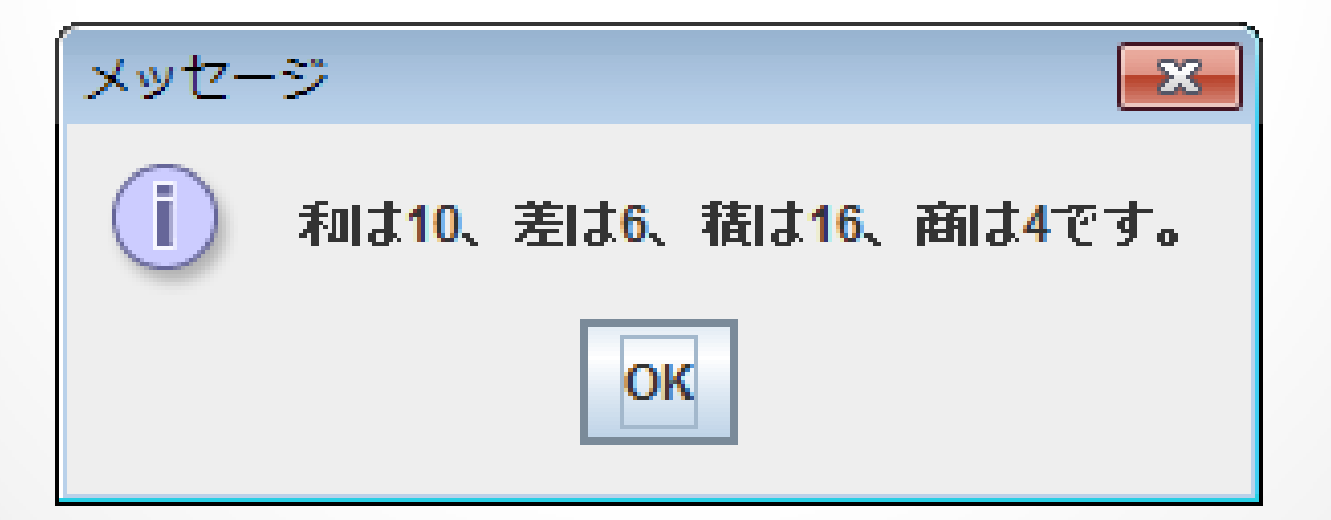

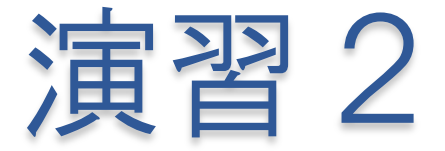

#### 適当な整数を入力してその数字の百の位、十の位、一の位 の数字をそれぞれ表示するプログラムを書いてください 起動時の例(1642を入力した場合)

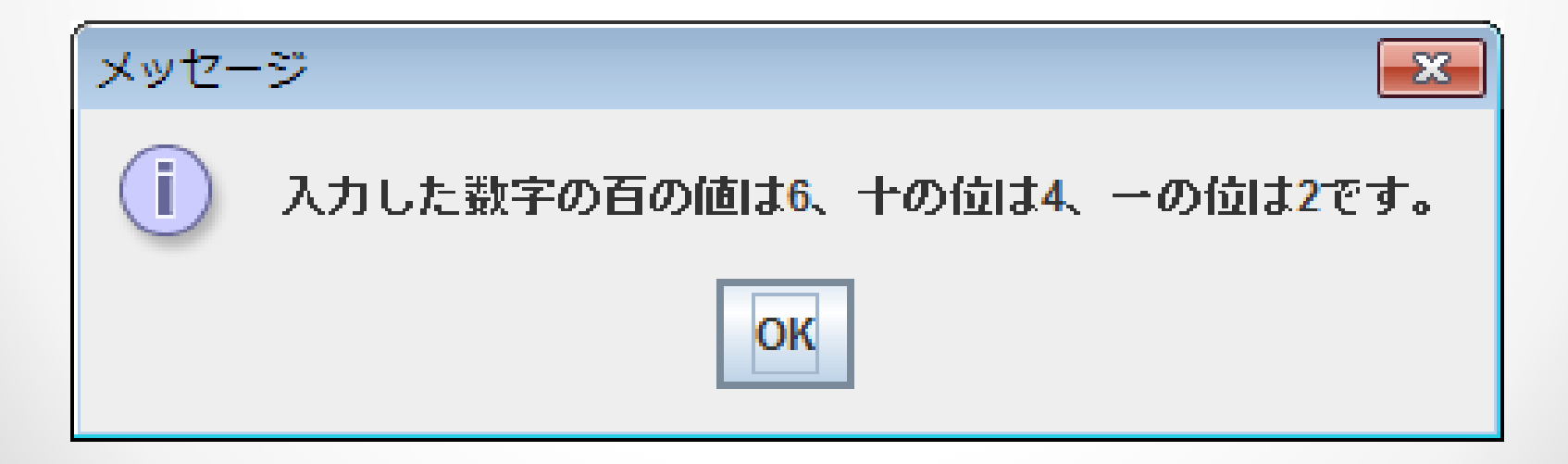

# できたでしょうか?

• 詳細な解説を希望する人はどんどん言ってください。

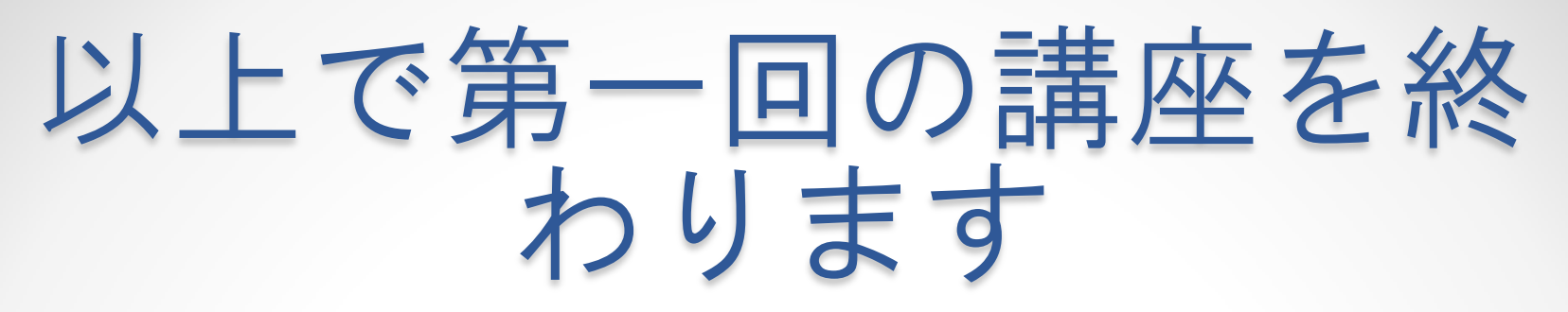

よくわからなかったところがある人は先輩や周りの人たち に聞いて、疑問を全て解消してからお帰りください。 次回は

変数(double,String型)、if文、for文

です。

# 演習2の答え

```
Question2.java &
 1 package lesson01;
 \mathcal{P}import javax.swing.JOptionPane;
 3
 Δ
    public class Question2 {
  5
        public static void main(String[] args) {
  6\Thetanew Question2().start();
 7
         \mathcal{F}8
 9
        void start() \{10⊖
             int number = 1642;811
             JOptionPane.showMessageDialog(null, "数字の百の位は" + number % 1000 / 100
812
                     + "、十の位は" + number % 100 / 10 + "、一の位は" + number % 10 + "です");
រៃ3
         \mathbf{R}14
15
    <sup>3</sup>
                                                                               \Sigmaメッセージ
16
                                         数字の百の位は6、十の位は4、一の位は2です
                                                        OK
```